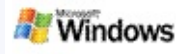

<span id="page-0-0"></span>Microsoft Windows Windows Microsoft Office **Outlook Microsoft Outlook Express** 

Windows Windows Windows

- [] Windows [] []
	- $1.$
	- 2. ENTER

 $- \overline{1}$ 

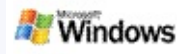

Microsoft Windows Windows [] [Windows ]

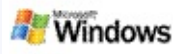

- $M$   $\cdot$   $\Box$  $\overline{1}$ .  $2.$ o [] Windows
	- o [] [Windows ]
	- $\circ$  []  $\circ$
	- $\circ$  [] []

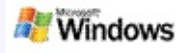

- Microsoft Windows Microsoft Outlook 2000 Microsoft Outlook Express 6
- Windows Microsoft Office Microsoft Office XP
- Pentium 500 MHz (1 GHz)
- Microsoft Windows XP Microsoft Windows Server 2003 Service Pack 1
- 128 MB RAM ( 256 MB)
- 500 MB
- $\cdot$  1024 x 768

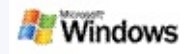

Windows

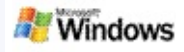

## Windows [] Microsoft Windows

- 1. Windows  $\clubsuit$
- 2. [Windows ] []
- 3. [] []

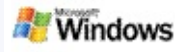

## **Microsoft Outlook**

Outlook 2003Microsoft Windows Outlook []

- 1. Outlook 2003 [] []
- 2. [] []
- 3. [] []
- 4. Exchange []
- 5. []
- 6. [] [ Exchange ] [ Exchange ] []
- 7. [] [] []

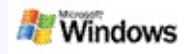

Microsoft Windows [] Windows []

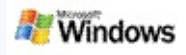

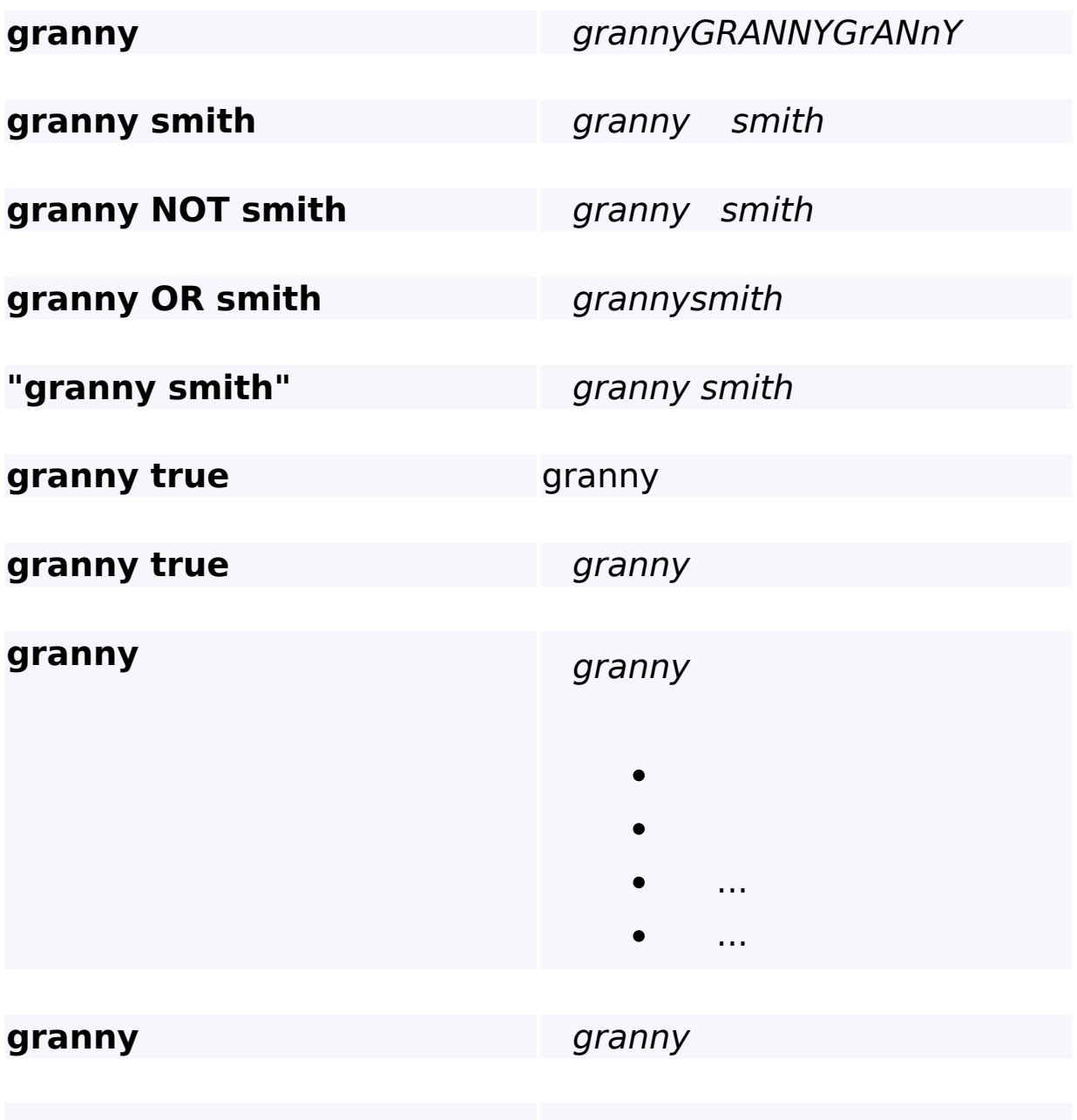

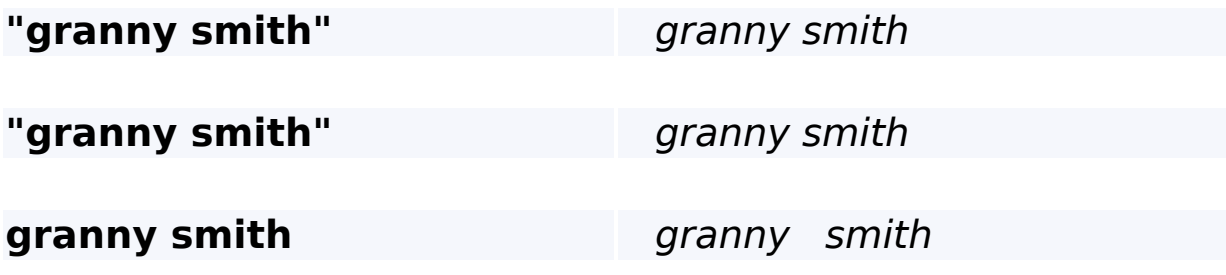

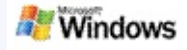

<span id="page-10-0"></span>Microsoft Windows

Windows Microsoft Office Word **Microsoft** 四 Word

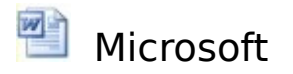

Windows Office 2000 Microsoft Office

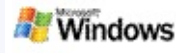

Microsoft Windows Windows

- 
- Microsoft Windows (.wma)
- Microsoft Outlook Windows Outlook
- Microsoft Outlook Outlook Microsoft Outlook Express
- Windows CTRL+TAB

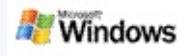

- 1. Windows
- 2. Microsoft Windows [] **E** [] []

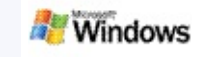

- $\bullet$
- $\bullet$  []

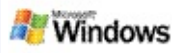

1. Microsoft Windows []

**HH** 

- 2.
- $\circ$  []
- $\circ$  []
- $\circ$  []

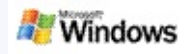

- 1. Microsoft Windows
- 2. Windows [] **i** [] []
- 3. []

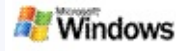

<span id="page-16-0"></span>Microsoft Windows Windows Windows Windows Windows Windows Windows [] Windows Windows  $\mathcal{L}$ 

Windows

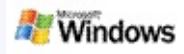

- 1. Windows  $\mathcal P$
- 2. [Windows ] []
- 3. []

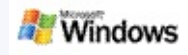

## Microsoft Windows Windows

- $\blacktriangleright$
- Þ
- $\overline{\mathbf{r}}$

## Windows

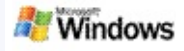

<span id="page-19-0"></span>Microsoft Windows

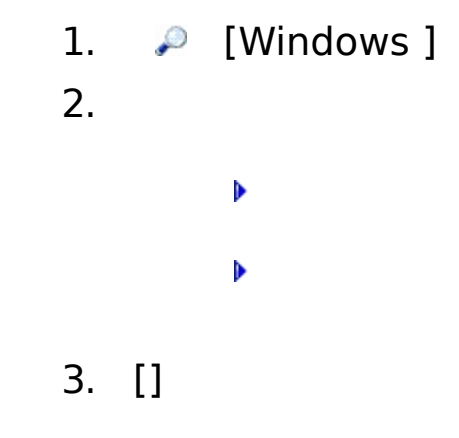

[] [] Windows

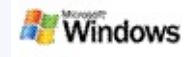

#### Microsoft Windows Microsoft Office Outlook Microsoft Outlook Express

- Þ
- Þ
- Þ
- Þ
- Windows
- - Windows
	- Windows 1MB 1MB

[Microsoft](#page-21-0) Office Outlook 2000

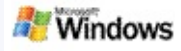

## <span id="page-21-0"></span>**Microsoft Office Outlook 2000**

Microsoft Office Outlook 2000

▶ Outlook 2000 Microsoft Windows

- Outlook 2000 **Outlook**
- Windows
	- Outlook
	- Windows [Microsoft](#page-16-0) Windows
	- Windows **/**

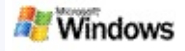

## **Microsoft Outlook Express**

Microsoft Outlook Express ( Hotmail) Microsoft Windows Windows Outlook Express

Outlook Express Outlook Express

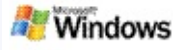

Microsoft Windows

Windows [] [] **[**]  $\qquad \qquad \bullet$  [] Windows Windows Windows [] [] [] [Windows ]

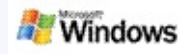

Microsoft Windows Windows

- 1. Windows  $\clubsuit$
- 2. []

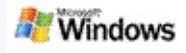

Microsoft Windows [Microsoft](http://g.msn.com/0HEWINDOWS_DESKTOP_SEARCH_V1ZHTW9/47030) Technet Windows

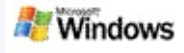

<span id="page-26-0"></span>Microsoft Windows Windows iFilteriFilter Microsoft Windows 2000 Microsoft iFilter

iFilter Windows [iFilter](http://g.msn.com/0HEWINDOWS_DESKTOP_SEARCH_V1ZHTW9/47032) MSDN iFilter () () iFilter [iFilters](http://g.msn.com/0HEWINDOWS_DESKTOP_SEARCH_V1ZHTW9/47035) () [MSN](http://g.msn.com/0HEWINDOWS_DESKTOP_SEARCH_V1ZHTW9/47037)

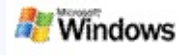

# Beta

Microsoft Windows **mail** Windows Live Mail

- Þ
- Þ
- Þ
- Þ
	- $^{\rm{m}}$
	- **WindowsDesktopShortcuts.ini**  $\bullet$ **C:\Documents and Settings\\application data\Windows Desktop Search** Beta **Windows**

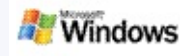

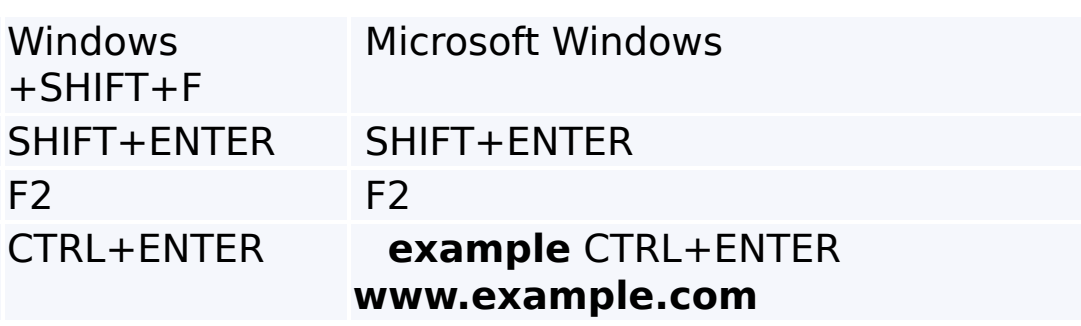

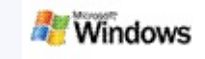

Microsoft Windows 200 Windows Windows IFilterIFilter Microsoft Windows 2000 Windows IFilter iFilter.org ()

- Þ
- Þ
- Þ
- Þ
- Þ
- Þ
- Þ
- Þ
- Þ
- Þ
- Þ

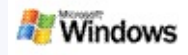

## Microsoft Windows Windows Windows

- $\blacktriangleright$
- Þ
- Þ
- Þ
- $\mathbf{r}$
- þ
- Þ
- Þ
- $\blacktriangleright$  ()
- Þ
- Þ
- Þ
- $\blacktriangleright$
- $\mathbf{r}$